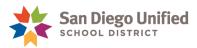

## Enter LCFF Data in PowerSchool Parent Portal

Follow the steps below to enter Local Control Funding Formula (LCFF) data in the Parent Portal. This information is private and will not be used for any other purposes. Your child's school needs this information to help ensure it receives all the state funding it is entitled to. It will **not** affect your child receiving free meals at this school.

1. Sign in to PowerSchool Parent Portal: <a href="https://powerschool.sandi.net/public/">https://powerschool.sandi.net/public/</a>

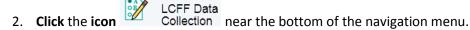

For **reference** on the LCFF page in the parent portal, the information shaded in blue provides help in determining number of household members and what types of income to include.

Who should I include in "Number of People Living in Home"? To determine the number of people living in your home, count yourself and all the people who live with you and share expenses, whether they are related to you or not. Include children and adults. Do not include people who live with you but are financially independent, such as a boarder who pays rent.

What is included in "Total Monthly Income"? Total Monthly Income includes the following:

• Gross earnings from work: Use the gross income not the take-home pay for everyone living.

- Gross earnings from work: Use the gross income, not the take-home pay, for everyone living in your home. Gross income is the amount of money each person earns BEFORE taxes and any other deductions. This amount may be found on the paystub or requested from the
- Click the dropdown, select the number of people living in your home.

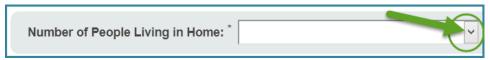

4. **Click** the **radio button** next to the appropriate income amount for the household.

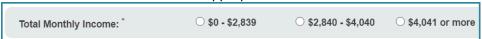

5. Click in the checkbox to certify the information and then click Submit.

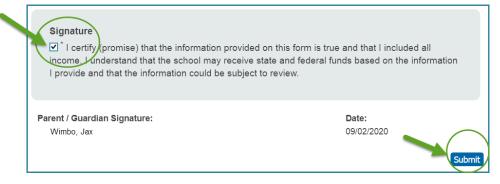

6. If you have additional children attending eligible LCFF schools, click on their names in your Parent Portal and repeat steps 1-5.

For help with technical issues, please contact Parent Online Support at 619.732.1400